ai.umich.edu

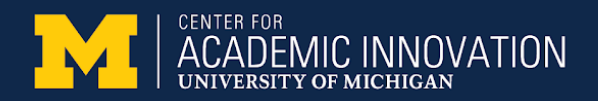

# Using BlueJeans and Zoom

Student guide

In this guide:

- Before the [session](#page-0-0)
- [During the](#page-0-1) session
- Common [problems](#page-1-0)
- Camera [and microphone](#page-1-1) Tips

### <span id="page-0-0"></span>Before the session

**Pro-tip:** Consider doing a test run before your first session.

If you have problems accessing the session, you can also call into a meeting from your phone (without video).

- **Download the software you need.**
	- **BlueJeans:** [Download the](http://bluejeans.com/downloads) BlueJeans app . [If you already have it, check that it's updated.] Reboot after installing, just in case. You can also access a call straight from your browser.
	- **Zoom**: Install Zoom on your [device](https://documentation.its.umich.edu/zoom-install).
- **Grab what you need for the call**: headphones, a notebook, pencil, laptop charger, etc.
- <span id="page-0-1"></span>● **Find the direct link to your session** in an email from your instructor or on Canvas. This could be an actual link or a clickable **Join Meeting** button.

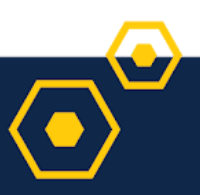

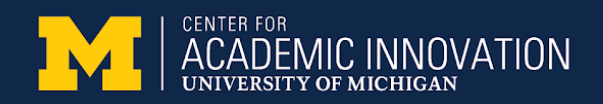

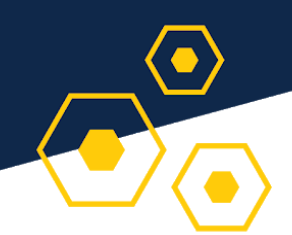

## During the session

- Be on time. (And remember to wear clothes — including pants!)
- We recommend headphones because the sound quality is better.
- If you want to talk, unmute yourself.
- Say your name before you talk.

#### If you're having problems.

- · Tell your instructor in the chat window or send an email.
- ٠ Contact 4HELP@umich.edu, and cc: your instructor.
- Call from your phone, so you can hear what is going on.
- If your video or audio seems to go in and out, turn off your video until you need to speak.
- Be aware of what else is happening around you. Other noises and eating food could be distracting to others.

### <span id="page-1-0"></span>Common problems

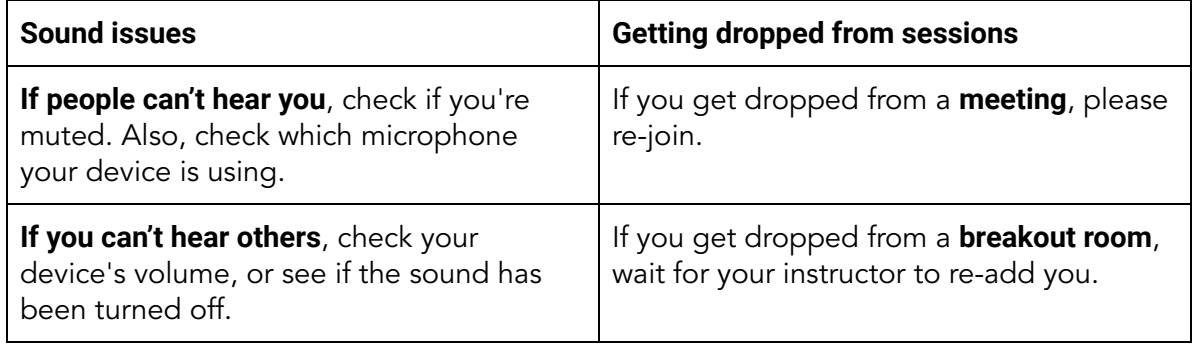

### <span id="page-1-1"></span>Camera and microphone Tips

- When you enter a session, your **microphone** and/or **video** might be off. Check your video and audio to see if either are "muted"
- Keep your **microphone** off (muted) when you're not talking.
	- Within Zoom or BlueJeans, click the microphone to mute and unmute.
	- On a phone, you can also mute and unmute your phone's microphone.
- If you're concerned about data usage, keep your **video** off unless speaking.